# ARC-Check

## October 17, 2022

```
[9]: import matplotlib.pyplot as plt # Import library for direct plotting functions
     # if using a Jupyter notebook, include:
     %matplotlib inline
     import matplotlib as mpl
     import numpy as np # Import Numerical Python
     #from IPython.core.display import display, HTML #Import HTML for formatting
     \rightarrowoutput
     # NOTE: Uncomment following lines ONLY if you are not using installation via pip
     # import sys, os
     # rootDir = '/path/to/arc/directory' # e.g. '/Users/Username/Desktop/
     \rightarrowARC-Alkali-Rydberg-Calculator'
     # sys.path.insert(0,rootDir)
     # import sys, os
     # sys.path.insert(0,"..")
     import arc
     from arc import * * * #Import ARC (Alkali Rydberg Calculator)
     calc = PairStateInteractions(
        Rubidium(),
        61, 0, 0.5,
        61, 0, 0.5,
         0.5, 0.5,
         s=0.5,
         atom2=Rubidium(),
         s2=0.5)
     theta=0; #Polar Angle [0-pi]
     phi=0; #Azimuthal Angle [0-2pi]dn = 1; #Range of n to consider (n0-dn:n0+dn)d1 = 1; #Range of l values
     deltaMax = 25e9 #Max pair-state energy difference [Hz]
     RLeRoy = calc.getLeRoyRadius()print("LeRoy radius = \frac{9}{6}.1f mum" \frac{9}{6} RLeRoy)
```

```
RvdW=calc.getVdwFromLevelDiagram(RLeRoy,10,showPlot=False,minStateContribution=0)
print("vdW radius = \frac{9}{10}.1f mum" \frac{9}{10} RvdW)
calc.getVdwFromLevelDiagram(RLeRoy,10,showPlot=True,minStateContribution=1)
c6 = calc.getC6perturbatively(theta,phi, dn, deltaMax)
print("C_6 = \frac{9}{6}.5f GHz (mu m)^6" \frac{9}{6} (c6))
H - - - - - - - - - -#Generate pair-state interaction Hamiltonian
calc.defineBasis(theta,phi, dn,dl, deltaMax,progressOutput=True,
,→debugOutput=False)
#Diagonalise
r=np.linspace(RLeRoy,10,100)
nEig=150 #Number of eigenstates to extract
calc.diagonalise(r,nEig,progressOutput=True)
#Plot
calc.plotLevelDiagram()
#Zoom-on on pair state
calc.ax.set_xlim(0,10)
calc.ax.set_ylim(-2,2)
calc.showPlot() # by default program will plot interactive plots
# however plots are interactive only if open oin standard window
# and not in the %inline mode of the notebooks
rvdw = calc.getVdwFromLevelDiagram(1.000000,8.000000,minStateContribution=0.
\rightarrow6,showPlot=True)
calc.getC3fromLevelDiagram(RLeRoy, 5+rvdw*0.
,→99,showPlot=True,minStateContribution=0)
calc.getC6fromLevelDiagram(RLeRoy, 10.,showPlot=True,minStateContribution=0)
#calc.getVdwFromLevelDiagram(RLeRoy,10,showPlot=True,minStateContribution=0)
```
LeRoy radius  $= 1.1$  mum

ERROR: could not find data for energy levels for interatomic distances between 1 and 10.00 mu m.

vdW radius = 0.0 mum

ERROR: could not find data for energy levels for interatomic distances between 1 and 10.00 mu m.

 $C_6 = -169.20012$  GHz (mu m)<sup>o</sup>6

Calculating Hamiltonian matrix...

matrix (dimension 19 )

Matrix R3 100.0 % (state 11 of 11)

Warning: Requested number of eigenvectors >=dimension-1

ARPACK can only find up to dimension-1 eigenvectors, where dimension is matrix dimension.

Diagonalizing interaction matrix...

99% Now we are plotting...

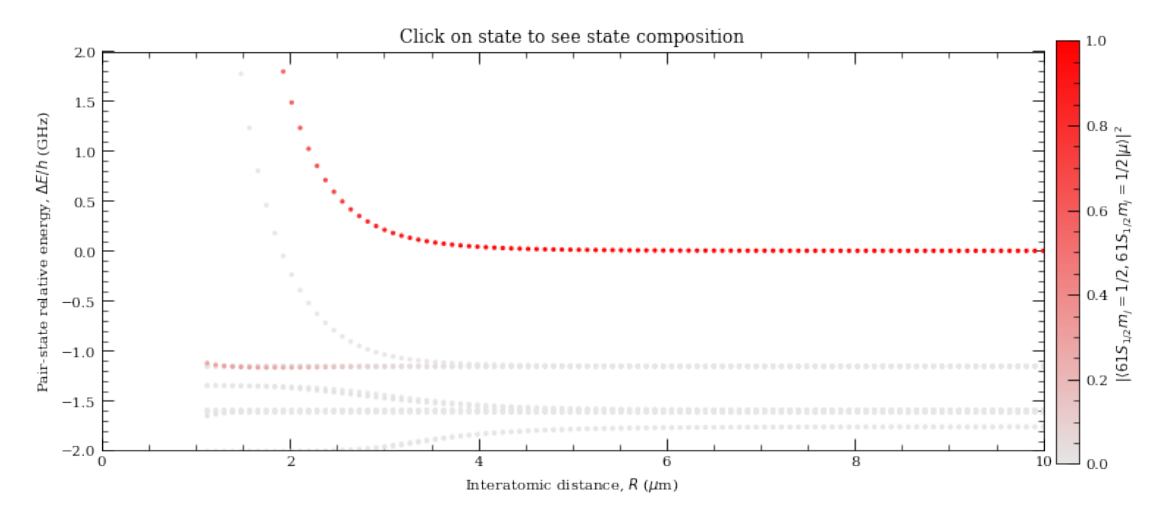

Data points to fit = 66 Rvdw = 2.6043704564694843 mu m offset = 3.552643445906704e-07  $scale = -18.108836030539134$ 

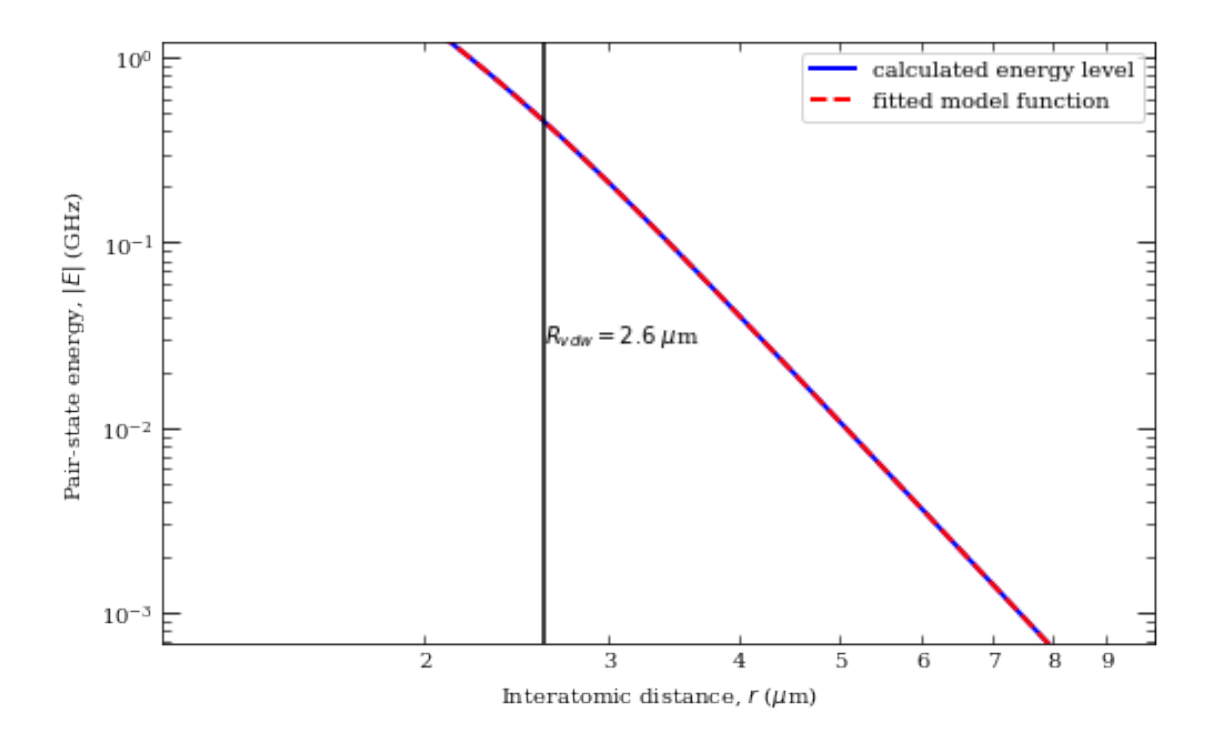

/Users/ahmedm.farouk/opt/anaconda3/lib/python3.7/sitepackages/arc/calculations\_atom\_pairstate.py:2240: RuntimeWarning: invalid value encountered in log return np.log(c3 / r\*\*3 + offset) c3 = 3.9187382988074417 GHz /Rˆ3 (mu m)ˆ3

offset = -0.00896395381635674

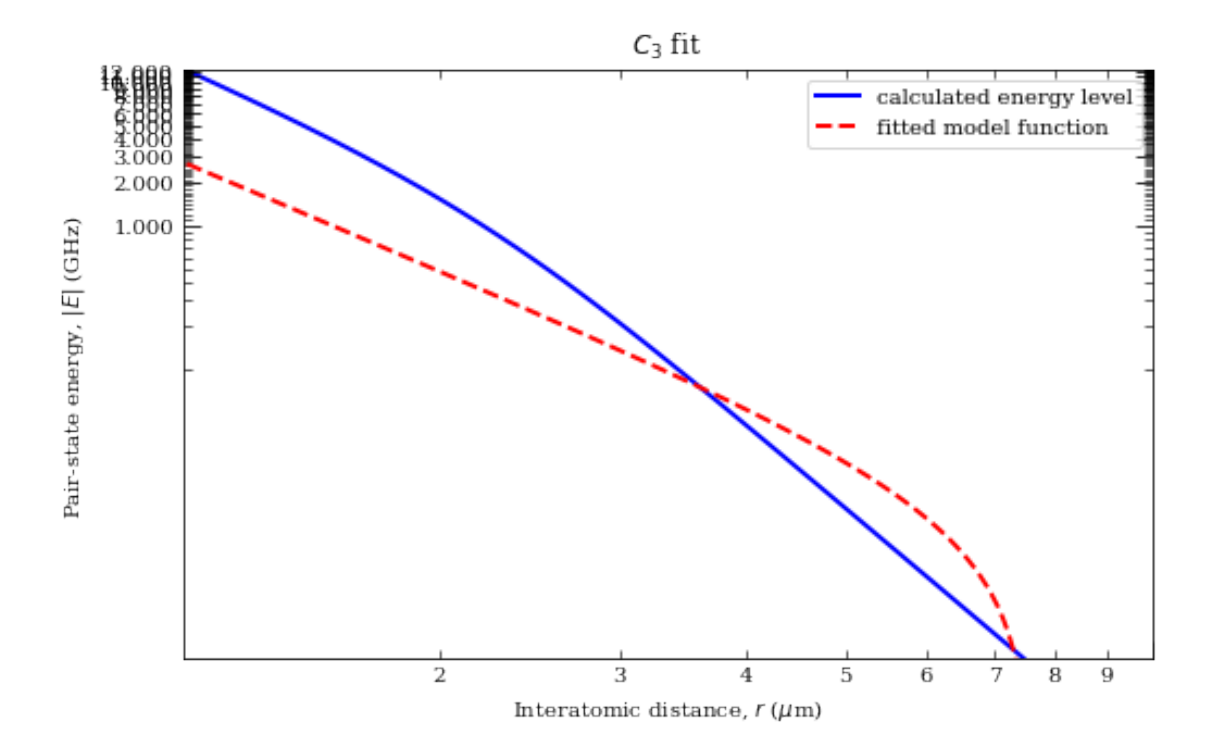

 $c6 = 134.55160767062722$  GHz /R<sup>2</sup>6 (mu m)<sup>2</sup>6  $offset = 6.888234984185386e-05$ 

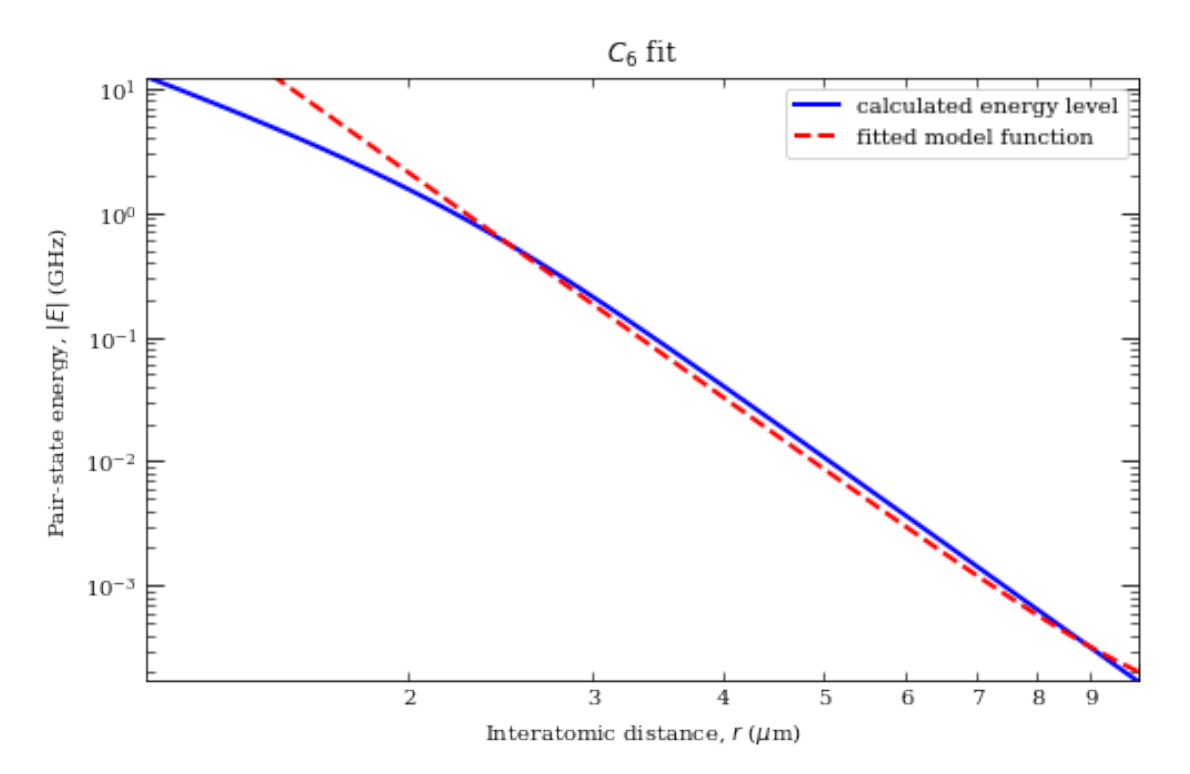

#### [9]: 134.55160767062722

```
[10]: import matplotlib.pyplot as plt # Import library for direct plotting functions
      # if using a Jupyter notebook, include:
      %matplotlib inline
      import matplotlib as mpl
      import numpy as np # Import Numerical Python
      #from IPython.core.display import display, HTML #Import HTML for formatting
      \rightarrowoutput
      # NOTE: Uncomment following lines ONLY if you are not using installation via pip
      # import sys, os
      # rootDir = '/path/to/arc/directory' # e.g. '/Users/Username/Desktop/
      ,→ARC-Alkali-Rydberg-Calculator'
      # sys.path.insert(0,rootDir)
      # import sys, os
      # sys.path.insert(0,"..")
      import arc
      from arc import * * * #Import ARC (Alkali Rydberg Calculator)
      calc = PairStateInteractions(
         Caesium(),
         65, 0, 0.5,
         65, 0, 0.5,
         0.5, 0.5,
          s=0.5,
          atom2=Caesium(),
          s2=0.5\lambdatheta=0; #Polar Angle [0-pi]
      phi=0; #Azimuthal Angle [0-2pi]
      dn = 1; #Range of n to consider (n0-dn:n0+dn)d1 = 1; #Range of l values
      deltaMax = 25e9 #Max pair-state energy difference [Hz]
     RLeRoy = calc.getLeRoyRadius()
      print("LeRoy radius = \%.1f mum" \% RLeRoy)
      RvdW=calc.getVdwFromLevelDiagram(RLeRoy,10,showPlot=False,minStateContribution=0)
      print("vdW radius = \%.1f mum" \% RvdW)
      calc.getVdwFromLevelDiagram(RLeRoy,10,showPlot=True,minStateContribution=1)
```

```
c6 = calc.getC6perturbatively(theta,phi, dn, deltaMax)print("C_6 = %.5f GHz (mu m)^{\circ}6" % (c6))
#---------------------------------------------
#Generate pair-state interaction Hamiltonian
calc.defineBasis(theta,phi, dn,dl, deltaMax,progressOutput=True,
 ,→debugOutput=False)
#Diagonalise
r=np.linspace(RLeRoy,10,100)
nEig=150 #Number of eigenstates to extract
calc.diagonalise(r,nEig,progressOutput=True)
#Plot
calc.plotLevelDiagram()
#Zoom-on on pair state
calc.ax.set_xlim(0,10)
calc.ax.set_ylim(-2,2)
calc.showPlot() # by default program will plot interactive plots
# however plots are interactive only if open oin standard window
# and not in the %inline mode of the notebooks
rvdw = calc.getVdwFromLevelDiagram(1.000000,8.000000,minStateContribution=0.
\rightarrow6,showPlot=True)
calc.getC3fromLevelDiagram(RLeRoy, 5+rvdw*0.
,→99,showPlot=True,minStateContribution=0)
calc.getC6fromLevelDiagram(RLeRoy, 10.,showPlot=True,minStateContribution=0)
#calc.getVdwFromLevelDiagram(RLeRoy,10,showPlot=True,minStateContribution=0)
```
LeRoy radius =  $1.2$  mum

ERROR: could not find data for energy levels for interatomic distances between 1 and 10.00 mu m.

 $vdW$  radius = 0.0 mum

ERROR: could not find data for energy levels for interatomic distances between 1 and 10.00 mu m.

 $C_6 = -269.00000$  GHz (mu m)<sup>o</sup>6

Calculating Hamiltonian matrix...

matrix (dimension 21 )

Matrix R3 100.0 % (state 13 of 13)

Warning: Requested number of eigenvectors >=dimension-1

ARPACK can only find up to dimension-1 eigenvectors, where dimension is matrix dimension.

Diagonalizing interaction matrix...

99% Now we are plotting...

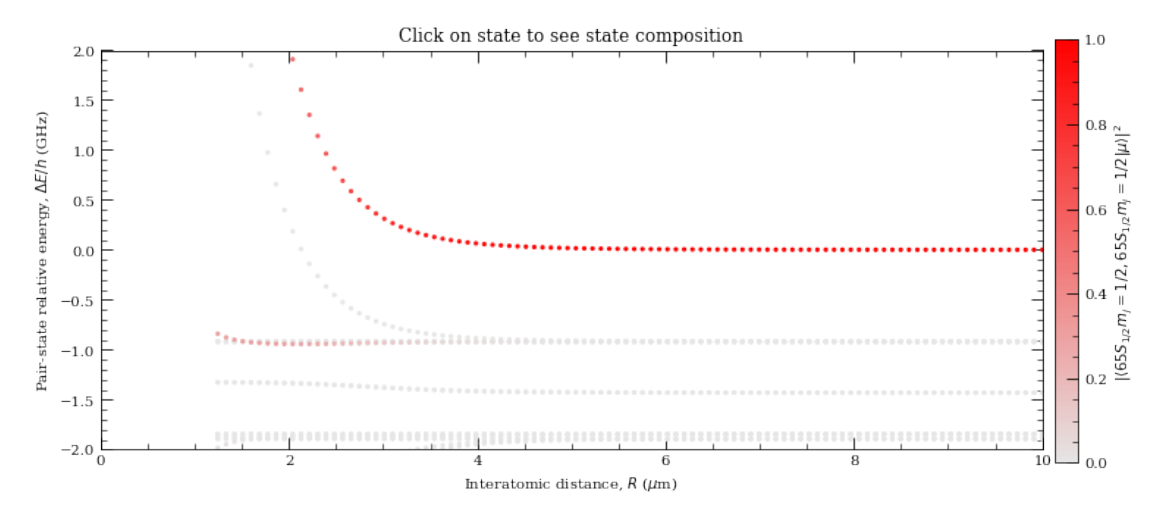

Data points to fit = 65 Rvdw = 2.856455173893658 mu m offset = -3.610096921172615e-07 scale = -22.10967392295105

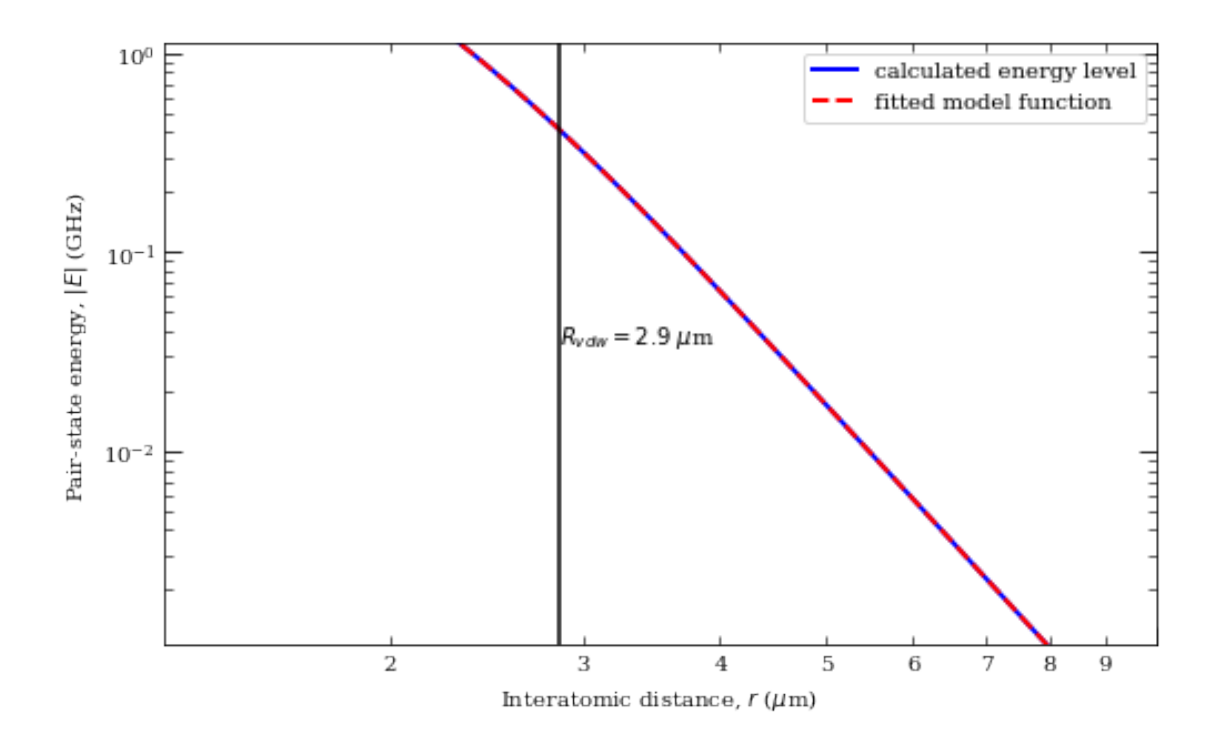

/Users/ahmedm.farouk/opt/anaconda3/lib/python3.7/sitepackages/arc/calculations\_atom\_pairstate.py:2240: RuntimeWarning: invalid value encountered in log return np.log(c3 / r\*\*3 + offset) c3 = 5.266593366950124 GHz /Rˆ3 (mu m)ˆ3

offset = -0.010681022505011132

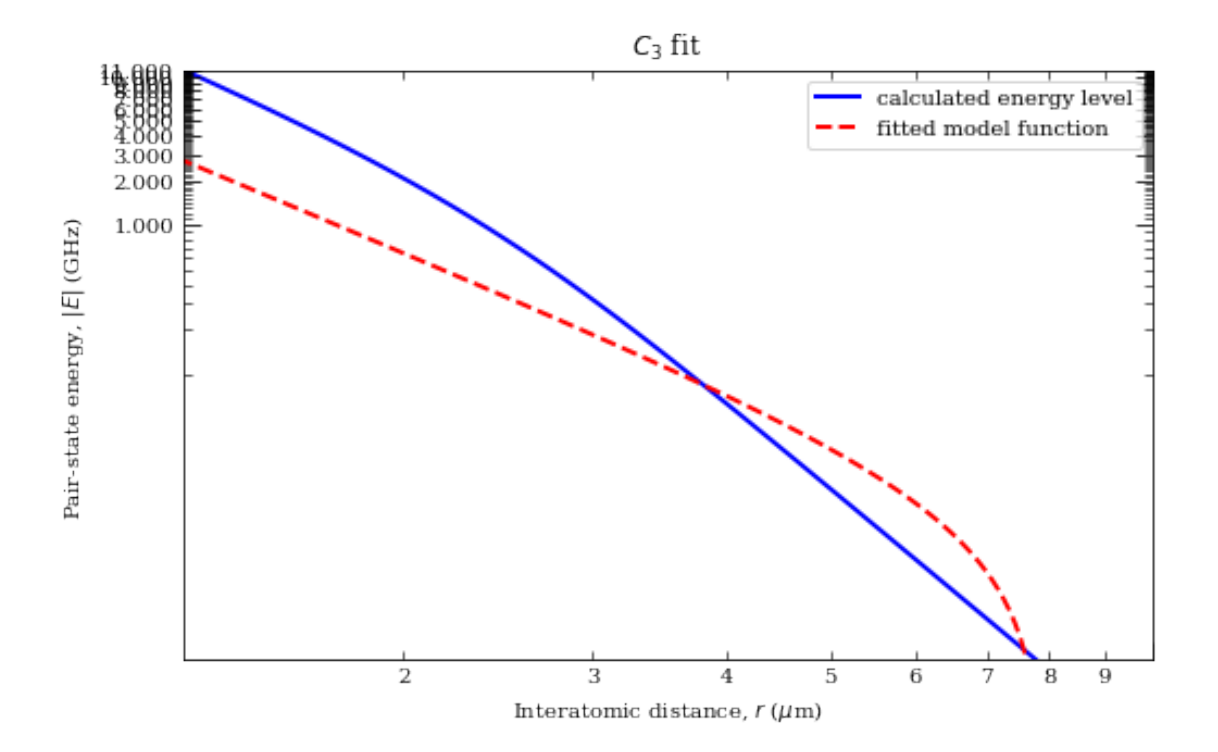

 $c6 = 209.5677244576279$  GHz /R<sup>2</sup>6 (mu m)<sup>2</sup>6 offset = 0.00011906896382412626

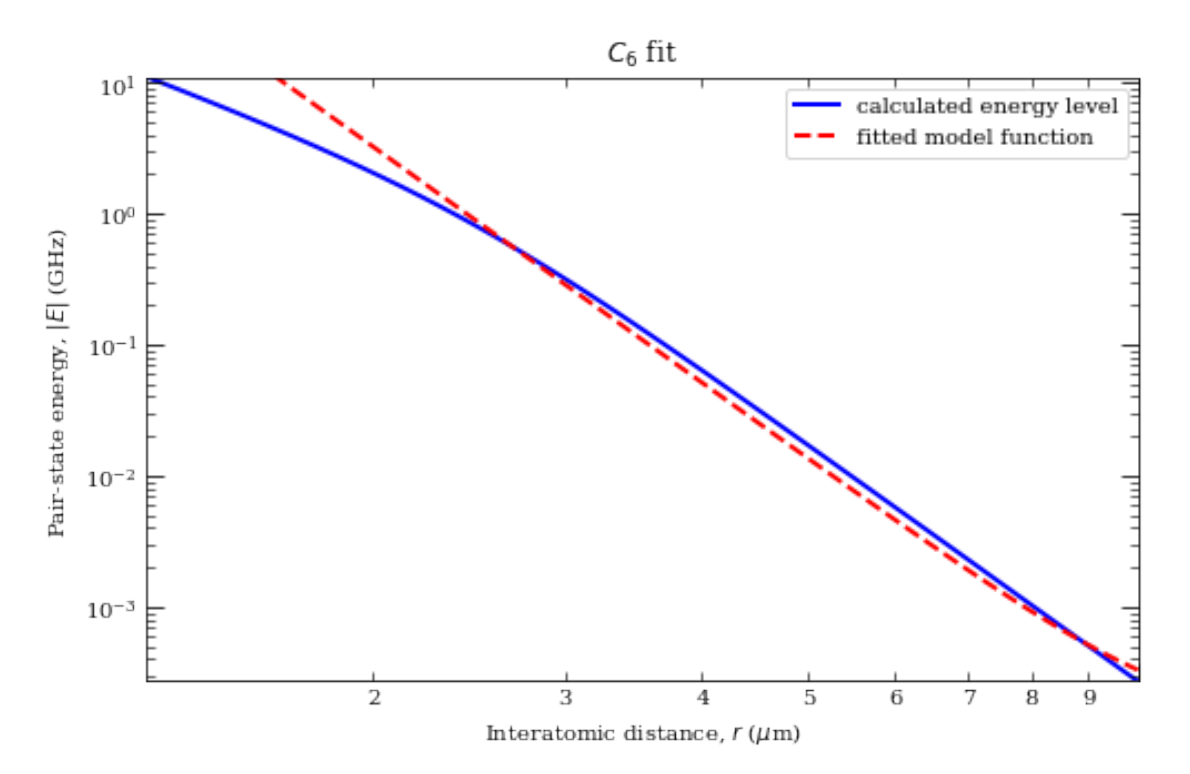

[10]: 209.5677244576279

```
[8]: import matplotlib.pyplot as plt # Import library for direct plotting functions
     # if using a Jupyter notebook, include:
     %matplotlib inline
     import matplotlib as mpl
     import numpy as np # Import Numerical Python
     #from IPython.core.display import display, HTML #Import HTML for formatting
      \rightarrowoutput
     # NOTE: Uncomment following lines ONLY if you are not using installation via pip
     # import sys, os
     # rootDir = '/path/to/arc/directory' # e.g. '/Users/Username/Desktop/
     ,→ARC-Alkali-Rydberg-Calculator'
     # sys.path.insert(0,rootDir)
     # import sys, os
     # sys.path.insert(0,"..")
     import arc
     from arc import * * * #Import ARC (Alkali Rydberg Calculator)
     calc = PairStateInteractions(
        Rubidium(),
        67, 0, 0.5,
        69, 0, 0.5,
        0.5, 0.5,
         s=0.5,
        atom2=Rubidium(),
         s2=0.5\lambdatheta=0; #Polar Angle [0-pi]
     phi=0; #Azimuthal Angle [0-2pi]
     dn = 1; #Range of n to consider (n0-dn:n0+dn)d1 = 1; #Range of l values
     deltaMax = 25e9 #Max pair-state energy difference [Hz]
    RLeRoy = calc.getLeRoyRadius()
     print("LeRoy radius = \%.1f mum" \% RLeRoy)
     RvdW=calc.getVdwFromLevelDiagram(RLeRoy,10,showPlot=False,minStateContribution=0)
     print("vdW radius = \%.1f mum" \% RvdW)
     calc.getVdwFromLevelDiagram(RLeRoy,10,showPlot=True,minStateContribution=1)
```

```
c6 = calc.getC6perturbatively(theta,phi, dn, deltaMax)print("C_6 = %.5f GHz (mu m)^{\circ}6" % (c6))
#---------------------------------------------
#Generate pair-state interaction Hamiltonian
calc.defineBasis(theta,phi, dn,dl, deltaMax,progressOutput=True,
 ,→debugOutput=False)
#Diagonalise
r=np.linspace(RLeRoy,10,100)
nEig=150 #Number of eigenstates to extract
calc.diagonalise(r,nEig,progressOutput=True)
#Plot
calc.plotLevelDiagram()
#Zoom-on on pair state
calc.ax.set_xlim(0,10)
calc.ax.set_ylim(-2,2)
calc.showPlot() # by default program will plot interactive plots
# however plots are interactive only if open oin standard window
# and not in the %inline mode of the notebooks
rvdw = calc.getVdwFromLevelDiagram(1.000000,8.000000,minStateContribution=0.
,→6,showPlot=True)
calc.getC3fromLevelDiagram(RLeRoy, 5+rvdw*0.
,→99,showPlot=True,minStateContribution=0)
calc.getC6fromLevelDiagram(RLeRoy, 10.,showPlot=True,minStateContribution=0)
#calc.getVdwFromLevelDiagram(RLeRoy,10,showPlot=True,minStateContribution=0)
```
LeRoy radius =  $1.4$  mum

ERROR: could not find data for energy levels for interatomic distances between 1 and 10.00 mu m.

 $vdW$  radius = 0.0 mum

ERROR: could not find data for energy levels for interatomic distances between 1 and 10.00 mu m.

 $C_6 = 32553.11707$  GHz (mu m)<sup>o</sup>6

Calculating Hamiltonian matrix...

matrix (dimension 49 )

Matrix R3 100.0 % (state 27 of 27)

Warning: Requested number of eigenvectors >=dimension-1

ARPACK can only find up to dimension-1 eigenvectors, where dimension is matrix dimension.

Diagonalizing interaction matrix...

99% Now we are plotting...

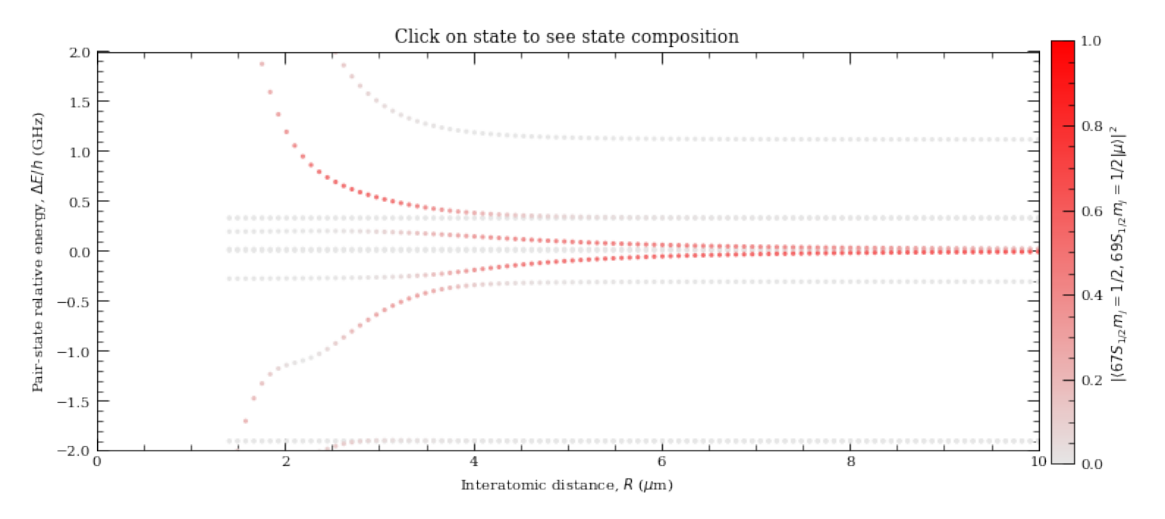

Data points to fit =  $0$ index 0 is out of bounds for axis 0 with size 0 ERROR: unable to find a fit for van der Waals distance. c3 = 12.180880082658248 GHz  $/R$ <sup>2</sup>3 (mu m)<sup>2</sup>3 offset = 0.004645560531022837

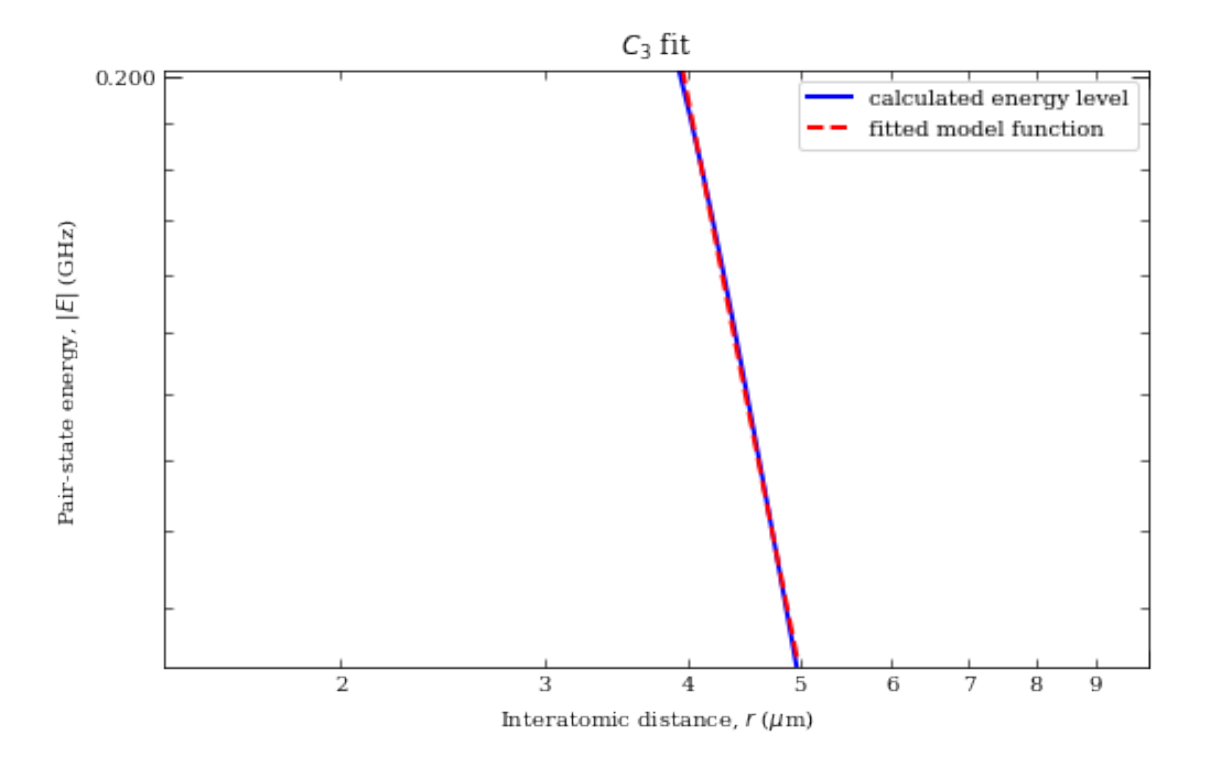

 $c6 = 319.0668493251698$  GHz /R<sup>2</sup>6 (mu m)<sup>2</sup>6 offset = 0.02448343261711797

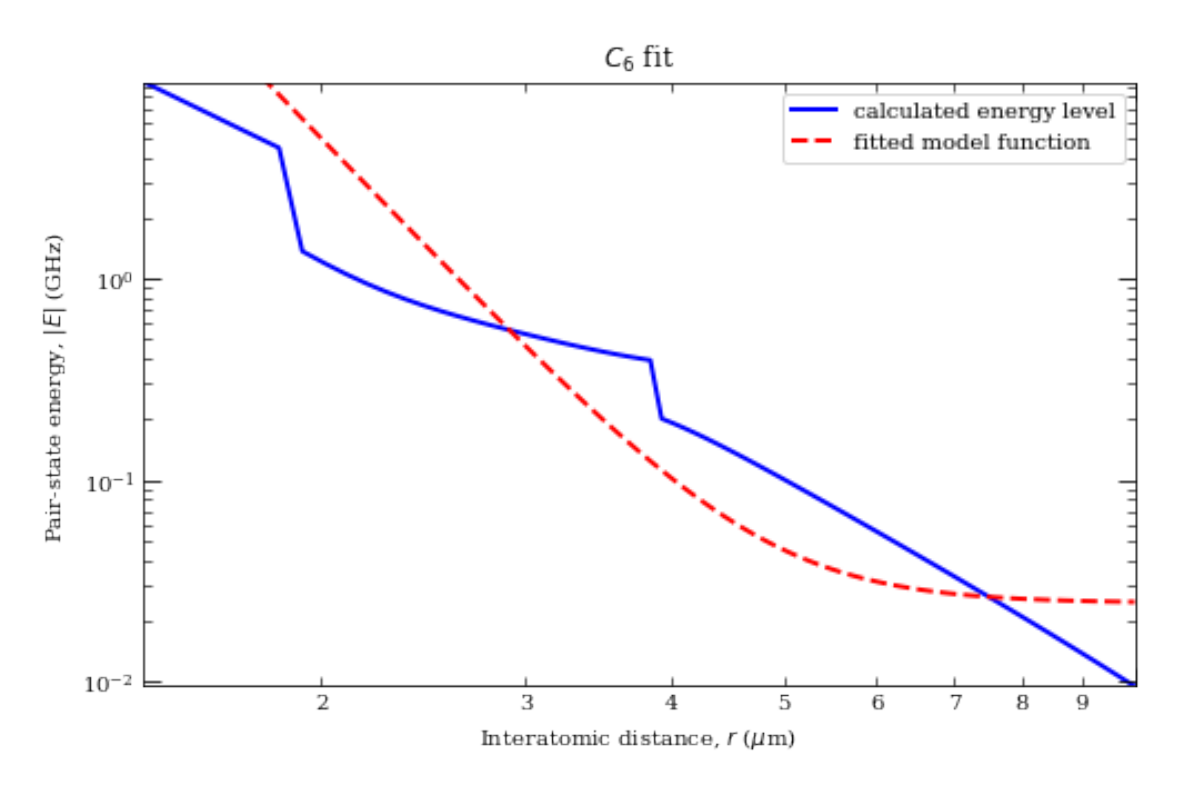

#### [8]: 319.0668493251698

```
[ ]:
[11]: import matplotlib.pyplot as plt # Import library for direct plotting functions
      # if using a Jupyter notebook, include:
      %matplotlib inline
      import matplotlib as mpl
      import numpy as np # Important Numerical Python#from IPython.core.display import display, HTML #Import HTML for formatting\cup\rightarrowoutput
      # NOTE: Uncomment following lines ONLY if you are not using installation via pip
      # import sys, os
      # rootDir = '/path/to/arc/directory' # e.g. '/Users/Username/Desktop/
       \rightarrowARC-Alkali-Rydberg-Calculator'
      # sys.path.insert(0,rootDir)
      # import sys, os
      # sys.path.insert(0,"..")
      import arc
      from arc import * * * #Import ARC (Alkali Rydberg Calculator)
      calc = PairStateInteractions(
         Rubidium(),
          61, 0, 0.5,
          65, 0, 0.5,
          0.5, 0.5,
          s=0.5,
          atom2=Caesium(),
          s2=0.5
          \lambdatheta=0; #Polar Angle [0-pi]
      phi=0; #Azimuthal Angle [0-2pi]
      dn = 1; #Range of n to consider (n0-dn:n0+dn)d1 = 1; #Range of l values
      deltaMax = 25e9 #Max pair-state energy difference [Hz]
      RLeRoy = calc.getLeRoyRadius()
      print("LeRoy radius = \%.1f mum" \% RLeRoy)
      RvdW=calc.getVdwFromLevelDiagram(RLeRoy,10,showPlot=False,minStateContribution=0)
      print("vdW radius = \%.1f mum" \% RvdW)
```

```
calc.getVdwFromLevelDiagram(RLeRoy,10,showPlot=True,minStateContribution=1)
c6 = calc.getC6perturbatively(theta,phi, dn, deltaMax)
print("C_6 = \frac{9}{6}.5f GHz (mu m)^6" \frac{9}{6} (c6))
#---------------------------------------------
#Generate pair-state interaction Hamiltonian
calc.defineBasis(theta,phi, dn,dl, deltaMax,progressOutput=True,
,→debugOutput=False)
#Diagonalise
r=np.linspace(RLeRoy,10,100)
nEig=150 #Number of eigenstates to extract
calc.diagonalise(r,nEig,progressOutput=True)
#Plot
calc.plotLevelDiagram()
#Zoom-on on pair state
calc.ax.set_xlim(0,10)
calc.ax.set_ylim(-2,2)
calc.showPlot() # by default program will plot interactive plots
# however plots are interactive only if open oin standard window
# and not in the %inline mode of the notebooks
rvdw = calc.getVdwFromLevelDiagram(1.000000,8.000000,minStateContribution=0.
\rightarrow6, showPlot=True)
calc.getC3fromLevelDiagram(RLeRoy, 5+rvdw*0.
,→99,showPlot=True,minStateContribution=0)
calc.getC6fromLevelDiagram(RLeRoy, 10.,showPlot=True,minStateContribution=0)
#calc.getVdwFromLevelDiagram(RLeRoy,10,showPlot=True,minStateContribution=0)
```
LeRoy radius =  $1.2$  mum

ERROR: could not find data for energy levels for interatomic distances between 1 and 10.00 mu m.

vdW radius = 0.0 mum

ERROR: could not find data for energy levels for interatomic distances between 1 and 10.00 mu m.

 $C_6 = 4022.69858$  GHz (mu m)<sup>o</sup>6

Calculating Hamiltonian matrix...

```
matrix (dimension 27 )
```
Matrix R3 100.0 % (state 15 of 15)

Warning: Requested number of eigenvectors >=dimension-1

ARPACK can only find up to dimension-1 eigenvectors, where dimension is matrix dimension.

#### Diagonalizing interaction matrix...

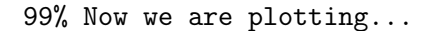

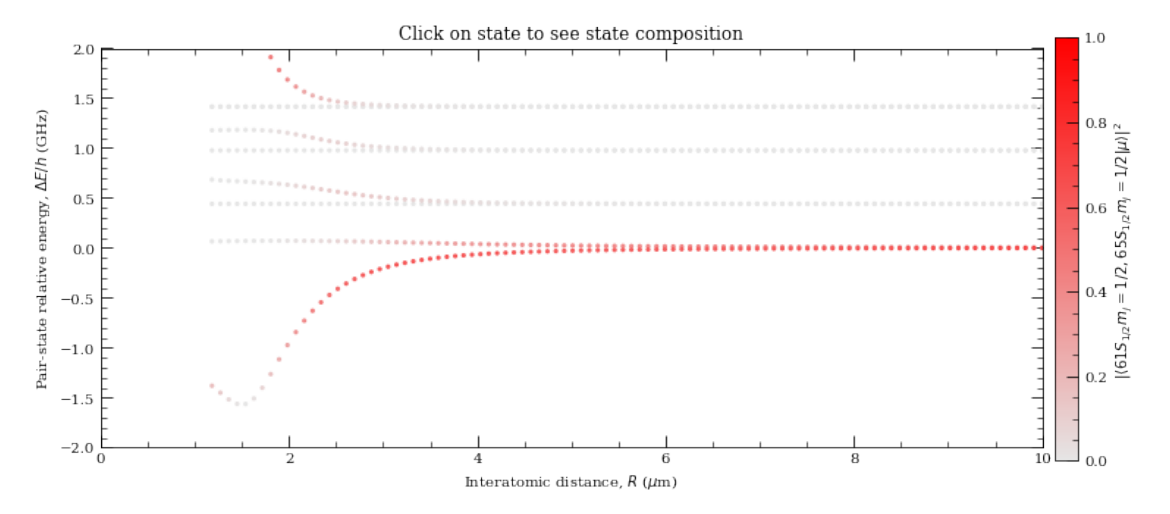

Data points to fit = 8 WARNING: vdw radius seems to be outside the fitting range! It's estimated to be around 10.75 mu m from the current fit. Rvdw = 10.74846057407525 mu m offset = -0.0005537434661475596 scale = -3.6803683102701825

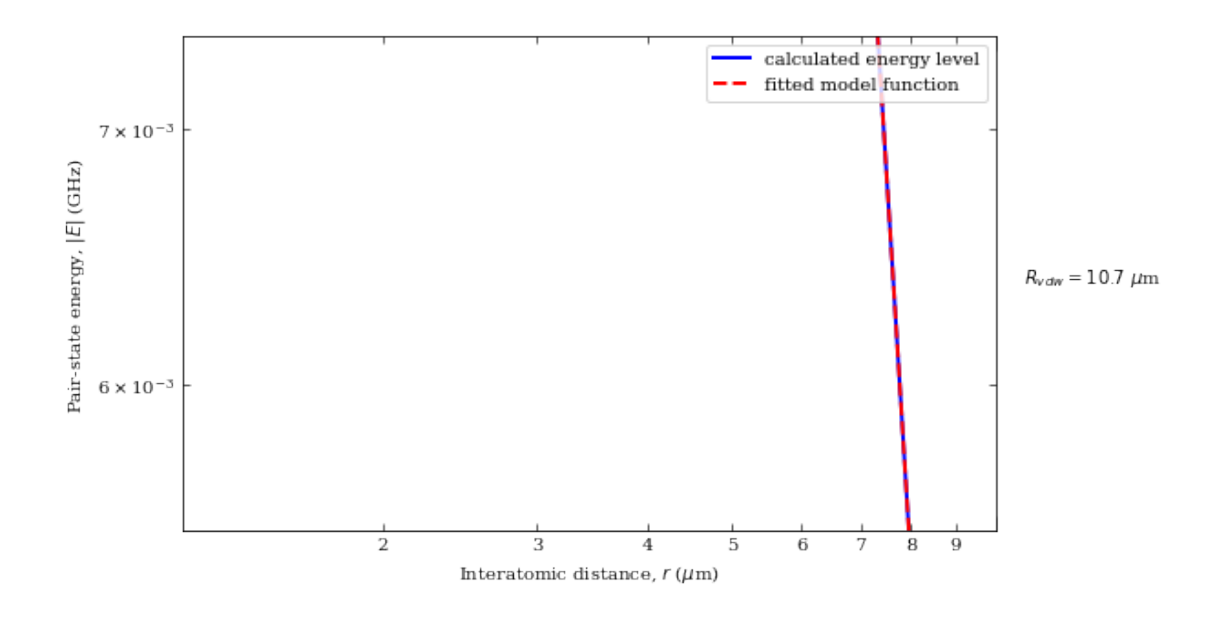

c3 = 4.4013765753340115 GHz /Rˆ3 (mu m)ˆ3 offset = -0.0026067120665210874

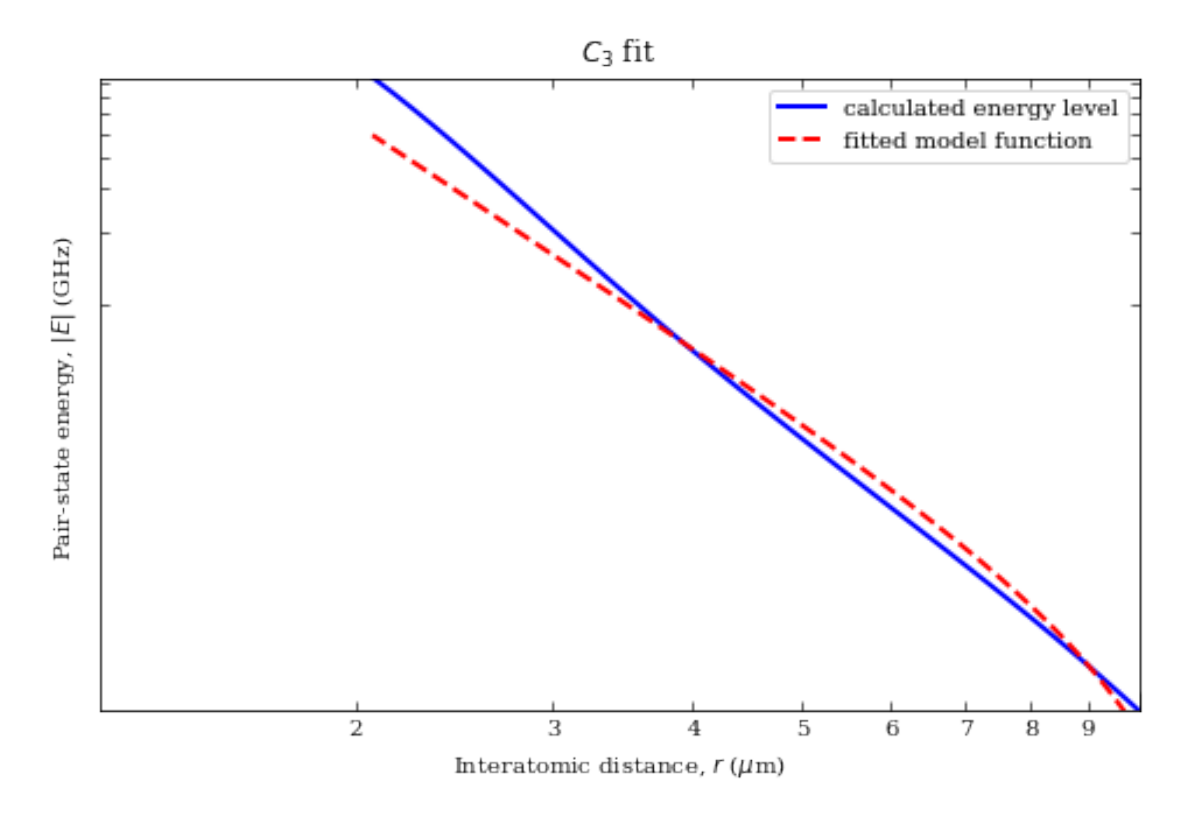

c6 = 130.15517041731948 GHz /Rˆ6 (mu m)ˆ6

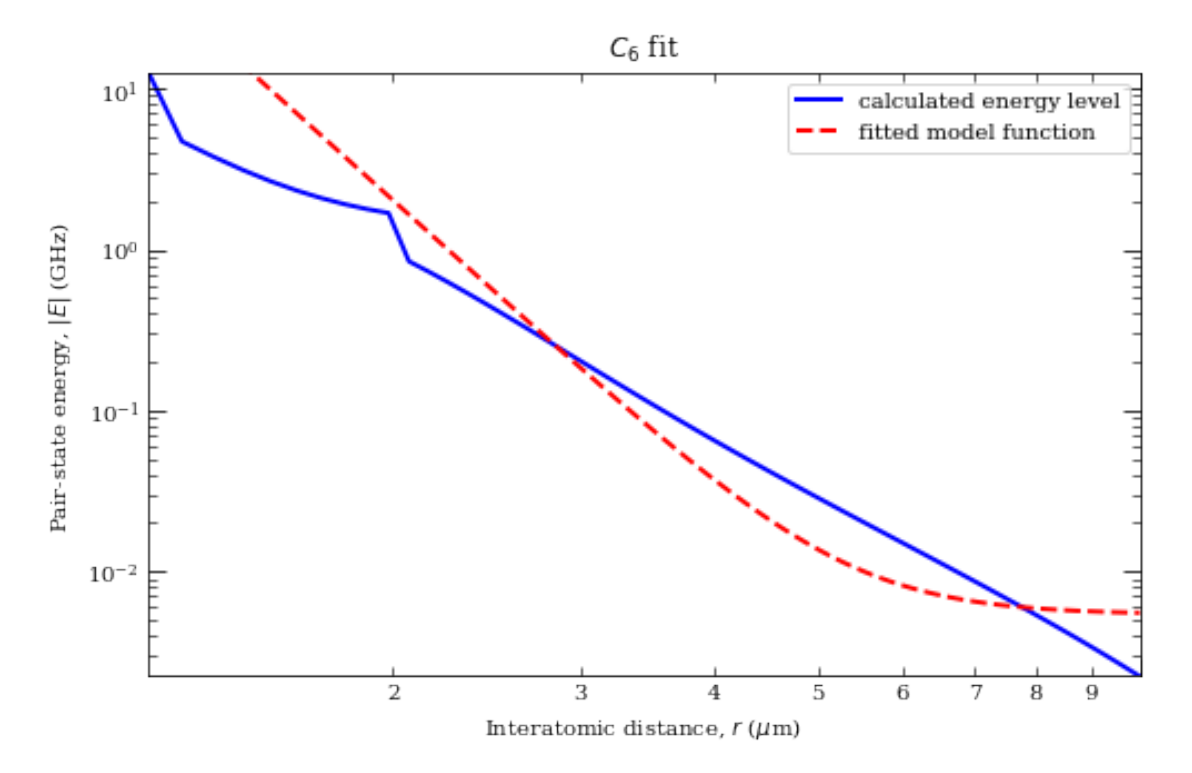

### [11]: 130.15517041731948

[ ]: